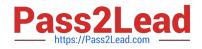

# 1Z0-160<sup>Q&As</sup>

Oracle Database Cloud Service

# Pass Oracle 1Z0-160 Exam with 100% Guarantee

Free Download Real Questions & Answers **PDF** and **VCE** file from:

https://www.pass2lead.com/1z0-160.html

100% Passing Guarantee 100% Money Back Assurance

Following Questions and Answers are all new published by Oracle Official Exam Center

Instant Download After Purchase

100% Money Back Guarantee

- 😳 365 Days Free Update
- 800,000+ Satisfied Customers

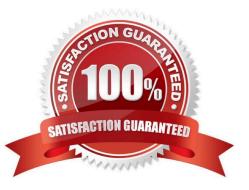

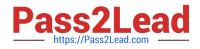

#### **QUESTION 1**

Which two statements are true about controlling traffic among Database Deployments using a security list?

A. By default, the Database Deployment in a security list are accessible from hosts outside the security list.

B. You can add a Database Deployment to a network group, but this enables communication only within this network group.

C. You can add a Database Deployment to a security list, thus enabling communication with all other Database Deployments both inside and outside the security list.

D. You can create a security list to enable unrestricted communication among your Database Deployments.

E. Database Deployment prevents security lists from having unrestricted communication among Database Deployments.

Correct Answer: BE

## **QUESTION 2**

Which users can remotely log in and administer a compute node of a Database Deployment?

- A. root and oracle users
- B. opc and oracle users
- C. sysmanand oracle users
- D. root, opc, and oracle users
- E. root, oracle, and sysman users
- Correct Answer: B

#### **QUESTION 3**

You want to perform an on-demand backup.

Which two statements are true?

- A. Connect to the instance\\'s VM as the opc user.
- B. Connect to the instance\\'s VM as the oracle user.
- C. Disable the backup configuration (crontab).

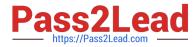

D. Enable the backup configuration (crontab).

Correct Answer: AD

Explanation:

A: Creating an On-Demand Backup by Using the bkup\_api Utility You can use the bkup\_api utility to create an ondemand backup of a database deployment hosting a single-instance database or an Oracle Data Guard configuration.

1.

Connect as the opc user to the compute node. In a Data Guard configuration, connect to the compute node hosting the primary database.

2.

Start a root-user command shell: \$ sudo -s #

3.

You can choose to have the backup follow the current retention policy, or you can choose to create a long-term backup that persists until you delete it:

•

To create a backup that follows the current retention policy, enter the following bkup\_api command: # /var/opt/oracle/bkup\_api/bkup\_api bkup\_start

•

To create a long-term backup, enter the following bkup\_api command: # /var/opt/oracle/bkup\_api/bkup\_api bkup\_start --keep

1. Exit the root-user command shell and disconnect from the compute node: # exit \$ exit

D: If some activity you want to perform requires you to temporarily disable regularly scheduled backups, you can do so by removing the scheduling information from the system-wide /etc/crontab file.

References: Using Oracle Database Cloud Service (February 2017), 6-4

https://docs.oracle.com/en/cloud/paas/database-dbaas-cloud/csdbi/using-oracle-database-cloudservice.pdf

#### **QUESTION 4**

Which user is used to log in to DBaaS Monitor Console to monitor the necessity of scaling a Database Deployment?

A. sys

B. sysman

C. dbsnmp

D. dbaas\_monitor

Correct Answer: D

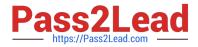

Reference: https://docs.oracle.com/en/cloud/paas/database-dbaas-cloud/csdbi/access-dbaas-monitor.html

#### **QUESTION 5**

You want to make sure that Oracle Application Express (APEX) is enabled and accessible.

Which two steps must you perform?

A. Unblock the APEX instance\\'s VM and follow the URL to instance-ip-address: 4848.

B. Enable the ora\_p2\_httpsslsecurity rule in the Oracle Compute Cloud Service console.

C. Create an SSH tunnel to port 443 on a Database Deployment\\'s compute node.

D. Select deploy\_enablefrom the DBaaS monitor.

E. Select apex\_launchfrom the GlassFish Server Administration Console monitor.

Correct Answer: AC

Explanation:

To access the administration console when the HTTPS port is unblocked:

1.

Direct your browser to the appropriate URL, based on which release of Oracle Database is in use: For the CDB in an Oracle Database 12c Release 1 database: https://node-ip-address/apex/ For a PDB in an Oracle Database 12c Release 1 database: https://node-ip-address/apex/lowercase-pdbname/ For an Oracle Database 11g Release 2 database: https://node-ip-address/apex/ where node-ip-address is the public IP address of the compute node hosting the administration console and lowercase-pdb-name is the name of the PDB, with all letters in lowercase. Obtain these values by viewing details as described in Viewing Detailed Information for a Database Deployment. After directing your browser to the appropriate URL, the Oracle Application Express Login page is displayed.

2.

Enter the following information to log in as the administrator. Then, click Login to Application Express. References: https://docs.oracle.com/en/cloud/paas/database-dbaas-cloud/csdbi/access-apex-adminconsole.html

#### **QUESTION 6**

You are on the Database Cloud Service Instance View page.

Which three consoles can you open?

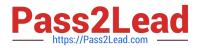

- A. OPC Console
- B. GlassFish Administration Console
- C. Storage Container Console
- D. Application Express Console
- E. User Console
- F. Database Express Manager Console

Correct Answer: DEF

Explanation:

The menu for each deployment that provides the following options:

1.

Open DBaaS Monitor Console — Open the Oracle Cloud Database Monitor for the deployment.

2.

Open Application Express Console — Open the Oracle Application Express home page for the deployment.

3.

Open EM Console — Open the database console, either Enterprise Manager Database Express 12c or Enterprise Manager 11g Database Control.

References: https://docs.oracle.com/en/cloud/paas/database-dbaas-cloud/csdbi/service-console-servicespage.html

#### **QUESTION 7**

Oracle provides additional web-based tools for monitoring Database as a Service (DBaaS) instances. One of the tools is DBaaS Monitor Console.

Which user would you have to log in as to use this tool?

A. dbsnmp

B. sys

- C. dbaas\_monitor
- D. sysman

Correct Answer: C

Explanation:

To access Oracle DBaaS Monitor when the HTTPS port is unblocked:

1.

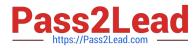

Open the Oracle Database Cloud Service console.

2.

From the menu for the deployment, select Open DBaaS Monitor Console.

A window prompting you for your user name and password is displayed.

3.

Enter dbaas\_monitor as the user name and the password specified during the database deployment creation process, and then click OK.

References: Using Oracle Database Cloud Service (February 2017), 10-2

https://docs.oracle.com/en/cloud/paas/database-dbaas-cloud/csdbi/using-oracle-database-cloudservice.pdf

#### **QUESTION 8**

You use GUI tools on the Virtual Machine to create and administer the Database as a Service (DBaaS) databases.

You wish to use the Oracle Database Configuration Assistant (DBCA) to create a database instance. To run DBCA, you will need to use an SSH connection.

You need to perform several steps to establish this connection in DBCA and to create the database.

What are two of these steps?

A. Connect to the DBaaS instance with the SSH terminal session as the oracle user.

B. Configure a PuTTY or SSH session to perform X11 forwarding.

- C. Install an Xterminal program if required.
- D. Update the tnsnames.ora file with the name of the service to which you want to connect.

Correct Answer: AB

Explanation:

Example: To create a database into your Oracle Database Cloud Service

1.

You have created a PuTTY definition for connecting through an SSH tunnel to your Database Cloud Service (DBaaS) instance. Now open this definition to connect to the VM.

2.

Because this is not the first time you are connecting to the VM, the SSH utility does not prompt you to confirm the public key. If it were the first time, the SSH utility would have prompted you to confirm the public key. You would have confirmed by clicking Yes.

3.

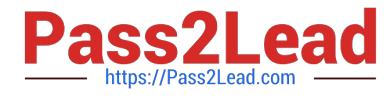

You can now launch DBCA either in silent mode or in graphical mode.

| egory:                                                              |                                                               |                    |  |
|---------------------------------------------------------------------|---------------------------------------------------------------|--------------------|--|
| Session                                                             | Basic options for your P                                      | UTTY session       |  |
| Logging                                                             | Specify the destination you want                              | to connect to      |  |
| - Terminal<br>- Keyboard                                            | Host Name (or IP address)                                     | Port               |  |
| - Bell                                                              | 128 HU 138 HU                                                 | 22                 |  |
| Features                                                            | Connection type:                                              |                    |  |
| Window                                                              | 🗇 Raw 🔘 Telnet 🔘 Riogin                                       | SSH O Serial       |  |
| - Appearance                                                        | Load, save or delete a stored ses                             | ision              |  |
| - Behaviour<br>- Translation                                        | Saved Sessions                                                |                    |  |
| - Selection                                                         | Cloud                                                         |                    |  |
| Colours                                                             | Default Settings                                              | Load               |  |
| Connection                                                          | Cloud                                                         |                    |  |
| - Data<br>- Proxy                                                   | DevOps<br>NF12.1.0.2                                          | Save               |  |
| - Teinet                                                            | NF12.2                                                        | Delete             |  |
| - Riogin                                                            | OPC_Cloud<br>test                                             |                    |  |
| SSH                                                                 | Loose                                                         |                    |  |
| - Serial                                                            | Close window on exit:                                         |                    |  |
|                                                                     | 🔿 Always 🕐 Never 🔘 🕅                                          | Only on clean exit |  |
|                                                                     |                                                               |                    |  |
|                                                                     |                                                               |                    |  |
|                                                                     |                                                               |                    |  |
| About H                                                             | elp Ope                                                       | n Cancel           |  |
| About H                                                             | elp Ope                                                       | n Cancel           |  |
|                                                                     | elp Oper                                                      | n Cancel           |  |
|                                                                     | elp Oper                                                      | n Cancel           |  |
| oracle@NFD8A:~                                                      |                                                               | n Cancel           |  |
| oracle@NFD8A:~                                                      |                                                               |                    |  |
| oracle@NFD8A:~<br>Ing username "<br>thenticating w<br>thorized uses | oracle".<br>ith public key "rsa-key<br>only. All activity may | -20150115"         |  |
| oracle@NFD8A:~<br>Ing username "<br>thenticating w<br>thorized uses | oracle".<br>ith public key "rsa-key<br>only. All activity may | -20150115"         |  |
| oracle@NFD8A:~<br>ing username "<br>thenticating w                  | oracle".<br>ith public key "rsa-key<br>only. All activity may | -20150115"         |  |
| oracle@NFD8A:~<br>Ing username "<br>thenticating w<br>thorized uses | oracle".<br>ith public key "rsa-key<br>only. All activity may | -20150115"         |  |
| oracle@NFD8A:~<br>Ing username "<br>thenticating w<br>thorized uses | oracle".<br>ith public key "rsa-key<br>only. All activity may | -20150115"         |  |
| oracle@NFD8A:~<br>Ing username "<br>thenticating w<br>thorized uses | oracle".<br>ith public key "rsa-key<br>only. All activity may | -20150115"         |  |
| oracle@NFD8A:~<br>Ing username "<br>thenticating w<br>thorized uses | oracle".<br>ith public key "rsa-key<br>only. All activity may | -20150115"         |  |
| oracle@NFD8A:~<br>Ing username "<br>thenticating w<br>thorized uses | oracle".<br>ith public key "rsa-key<br>only. All activity may | -20150115"         |  |
| oracle@NFD8A:~<br>Ing username "<br>thenticating w<br>thorized uses | oracle".<br>ith public key "rsa-key<br>only. All activity may | -20150115"         |  |
| oracle@NFD8A:~<br>Ing username "<br>thenticating w<br>thorized uses | oracle".<br>ith public key "rsa-key<br>only. All activity may | -20150115"         |  |
| oracle@NFD8A:~<br>Ing username "<br>thenticating w<br>thorized uses | oracle".<br>ith public key "rsa-key<br>only. All activity may | -20150115"         |  |
| oracle@NFD8A:~<br>Ing username "<br>thenticating w<br>thorized uses | oracle".<br>ith public key "rsa-key<br>only. All activity may | -20150115"         |  |
| oracle@NFD8A:~<br>Ing username "<br>thenticating w<br>thorized uses | oracle".<br>ith public key "rsa-key<br>only. All activity may | -20150115"         |  |
| oracle@NFD8A:~<br>Ing username "<br>thenticating w<br>thorized uses | oracle".<br>ith public key "rsa-key<br>only. All activity may | -20150115"         |  |
| oracle@NFD8A:~<br>Ing username "<br>thenticating w<br>thorized uses | oracle".<br>ith public key "rsa-key<br>only. All activity may | -20150115"         |  |
| oracle@NFD8A:~<br>Ing username "<br>thenticating w<br>thorized uses | oracle".<br>ith public key "rsa-key<br>only. All activity may | -20150115"         |  |
| oracle@NFD8A:~<br>Ing username "<br>thenticating w<br>thorized uses | oracle".<br>ith public key "rsa-key<br>only. All activity may | -20150115"         |  |

References: http://www.oracle.com/webfolder/technetwork/tutorials/obe/cloud/dbaas/OU/IntroDBaaS/UsingDBATools/UsingDBATools.html

## **QUESTION 9**

You did not configure Backup and Recovery during instance creation. You therefore need to schedule your backup

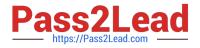

strategy with RMAN.

Which two tasks would you need to perform to customize the backup configuration?

A. Use the bkup\_apiutility logged in as the oracleuser to reconfigure the retention period and cycle period of the backups.

B. Edit the /home/oracle/bkup/oscfg.specspecification file that is used by the DBaaS backup feature to maintain the list of system files and folders that are to be backed up.

C. Edit the /home/oracle/bkup/dbcfg.specspecification file that is used by the DBaaS backup feature to maintain the list of database configuration files that are to be backed up.

D. Use dbms\_schedulerto perform automatic backups.

Correct Answer: AC

Explanation:

A: You can use the bkup\_api utility to create an on-demand backup of a database deployment hosting a single-instance database or an Oracle Data Guard configuration.

By default, the backup is given a timestamp-based tag. To specify a custom backup tag, add the --tag option to the bkup\_api command; for example, to create a longterm backup with the tag "monthly", enter the following command: # /var/opt/oracle/bkup\_api/bkup\_api bkup\_start --keep --tag=monthly C. Customizing Which Database Configuration Files Are Backed Up To change which database configuration files are backed up:

1.

Connect as the oracle user to the compute node. For detailed instructions, see Connecting to a Compute Node Through Secure Shell (SSH).

2.

Edit the contents of the /home/oracle/bkup/dbcfg.spec file: The backup feature provided by Oracle Database Cloud Service backs up the files and folders listed in this specification file.

References: Using Oracle Database Cloud Service (February 2017), pages 6-4, 6-10

https://docs.oracle.com/en/cloud/paas/database-dbaas-cloud/csdbi/using-oracle-database-cloudservice.pdf

#### **QUESTION 10**

You are preparing the storage volume for use in an instance.

Which two tasks must you perform?

A. Point to a mount point that has existing files and directories.

B. Connect to the Database Deployment to which you attached the storage volume by using ssh or PuTTY as the opc user.

C. Create a mount point on your instance.

D. Connect to the Database Deployment to which you attached the storage volume by using ssh or PuTTY as the

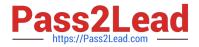

oracleuser.

Correct Answer: BC

Explanation:

To add temporary storage to a database deployment:

1.

Use the Create Storage Volume wizard in the Compute Cloud Service console to create a storage volume.

2.

Attach the storage volume to the Compute Cloud Service instance on which the compute node is running. When you attach the storage volume, it is assigned a disk number. Note down this disk number for later use.

3.

Connect as the opc user to the compute node.

4.

Start a root-user command shell \$ sudo -s #

5.

Confirm the addition of the storage volume by using the ls command: # ls /dev/xvd\*

6.

Create a single, primary partition that occupies the entire storage volume by using the fdisk command.

7.

Create a file system on the partition by using the mkfs command.

8.

Create a directory to use as the mount point for the partition by using the mkdir command.

9.

Mount the partition on the directory you just created by using the mount command.

10.

Set the ownership and permissions of the mount-point directory appropriately by using the chown and chmod commands.

11.

Exit the root-user command shell.

References: Using Oracle Database Cloud Service (February 2017), 4-4

https://docs.oracle.com/en/cloud/paas/database-dbaas-cloud/csdbi/using-oracle-database-cloudservice.pdf

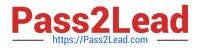

#### **QUESTION 11**

Which two statements are true about the SSH tunnels within an Oracle Database Cloud Service environment?

- A. An individual SSH tunnel is required for each port in the environment.
- B. The client must provide the server with the SSH private key.
- C. The SSH tunnel must be selected by a security rule to enable remote access.
- D. The server must hold the SSH public and private keys in the SSH authorized\_keysfile.
- E. Oracle Database Cloud Service provides a centralized key server for all SSH connections.

Correct Answer: BC

#### **QUESTION 12**

Which two steps are true about performing an on-demand backup of database instance?

- A. You must first connect to the compute node as the ROOT user.
- B. You must disable the scheduled backup configuration.
- C. You must first connect to the compute node as the oracle user.
- D. You must execute bkup\_apiwith the bkup\_start option.
- E. You must execute bkup\_apiwith the bkup\_createoption.

Correct Answer: AD

Explanation:

You can use the bkup\_api utility to create an on-demand backup of a database deployment hosting a

single-instance database or an Oracle Data Guard configuration.

1.

Connect as the opc user to the compute node. In a Data Guard configuration, connect to the compute node hosting the primary database.

2.

Start a root-user command shell: \$ sudo -s #

3.

You can choose to have the backup follow the current retention policy, or you can choose to create a

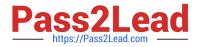

long-term backup that persists until you delete it:

To create a backup that follows the current retention policy, enter the following bkup\_api command:

# /var/opt/oracle/bkup\_api/bkup\_api bkup\_start To create a long-term backup, enter the following bkup\_api command: # /var/opt/oracle/bkup\_api/bkup\_api bkup\_start --keep

1. Exit the root-user command shell and disconnect from the compute node: # exit \$ exit

References: Using Oracle Database Cloud Service (February 2017), 6-4

https://docs.oracle.com/en/cloud/paas/database-dbaas-cloud/csdbi/using-oracle-database-cloudservice.pdf

#### **QUESTION 13**

Which two statements are true about Database as a Service (DBaaS) Oracle Database Cloud Service or about Oracle Database Schema Service in Oracle Public Cloud?

A. With Oracle Database Schema Service, there is a separate database for each schema.

B. With Oracle Database Cloud Service, you get a dedicated database instance or instances.

C. With Oracle Database Schema Service, the schema or schemas may be in the same database as other schemas that belong to other subscribers.

D. With Oracle Database Cloud Service, you cannot decide when to patch the database home.

E. With Oracle Database Schema Service, the schema may be in an Oracle Database 12c pluggable.

Correct Answer: BC

Explanation:

Database Schema Service uses schema isolation to implement multi-tenancy, which allows full

transparency while still providing efficient use of database resources. The Oracle Database is, at its core,

a multiuser system for sharing data, so Database Schema Service simply uses the capabilities built up for

the Oracle Database to share resources among multiple Database Schema Service customers.

Incorrect Answers:

E: Oracle Database Cloud - Database Schema Service has four main components:

1.

Oracle Database 11gR2 Enterprise Edition.

2.

Oracle Application Express 5. Used to create and deploy all varieties of applications in a browser-based environment.

3.

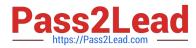

RESTful Web Services. Allows access to the data in your Database Schema Service through simple URIs.

4.

Packaged Applications and Sample Code.

References: https://docs.oracle.com/cloud/latest/dbcs\_schema/CSDBU/GUID-B1C86AD3-D36D-461FB7B1-37C8EB05DBE8.htm

#### **QUESTION 14**

You are migrating an Oracle Database 11.2.0.4 on-premise database to an Oracle Database Cloud Service (Database as a Service) that provides a pre-created Oracle Database 12.1.0.2 database.

What four migration methods can be used?

- A. conventional export/import
- B. Transportable Tablespace (TTS) with RMAN conversion
- C. Transportable Tablespace (TTS) by using Oracle Data Pump
- D. SQL \*Loader
- E. RMAN image restore
- F. Data Pump Transportable Database (TDB) export/import

Correct Answer: BCDF

Explanation:

You load data into an Oracle database on Oracle Database Cloud Service using the same tools you would

use for an Oracle database on another system.

\*

(D) Using SQL\*Loader to Load Data into the Database

\*

Using Oracle Data Pump Import to Load Data into the Database

(BC) Using Transportable Tablespaces to Load Data into the Database

There are two ways to transport a tablespace:

Manually, involving issuing commands to SQL\*Plus, RMAN, and Data Pump.

Using the Transport Tablespaces Wizard in Enterprise Manager

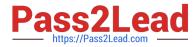

Using Pluggable Databases (PDBs) to Load Data into the Database

Using Oracle Public Cloud Data Transfer Services to Move Large Data Sets

(F) Full transportable export/import, is available to make migration to Oracle Database 12c faster, easier,

and more efficient than ever before. Full transportable export is available starting with Oracle Database

11g Release 2 (11.2.0.3).

References: https://docs.oracle.com/en/cloud/paas/database-dbaas-cloud/csdbi/load-data-db.html https://docs.oracle.com/cd/B28359\_01/server.111/b28310/tspaces013.htm#ADMIN11395 http://www.oracle.com/technetwork/database/enterprise-edition/full-transportable-wp-12c-1973971.pdf

#### **QUESTION 15**

Which two steps are true about performing an on-demand backup?

A. You need to connect to the compute node as the oracle user.

B. You need to connect to the compute node as the opc user.

C. You need to disable the backup configuration (crontab).

D. You need to enable the backup configuration (crontab).

Correct Answer: D

1Z0-160 VCE Dumps

1Z0-160 Study Guide

1Z0-160 Braindumps